## **Fiche 5** – Activer la trace d'un point

- **Faire** un clic droit sur le point dont vous voulez activer la trace.
- Le menu déroulant suivant apparaît :

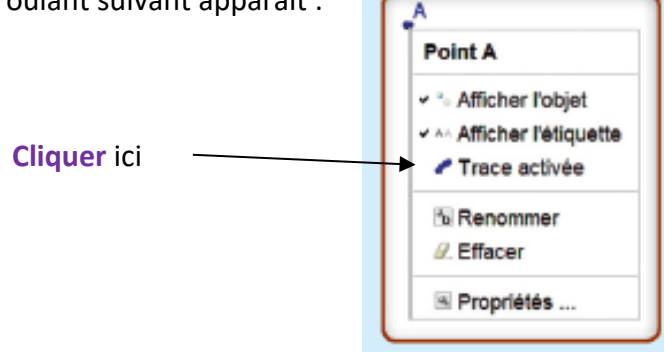

**Cliquer** sur « **Trace activée** ».